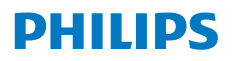

**NeoPix** Ultra One

Home Projector

# Εγχειρίδιο χρήσης

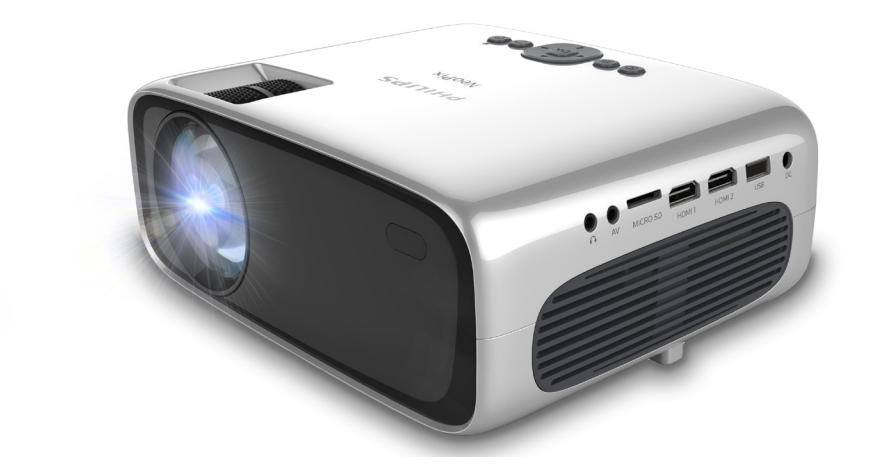

Καταχωρήστε το προϊόν σας και λάβετε υποστήριξη στη διεύθυνση

www.philips.com/support

## Πίνακας περιεχομένων

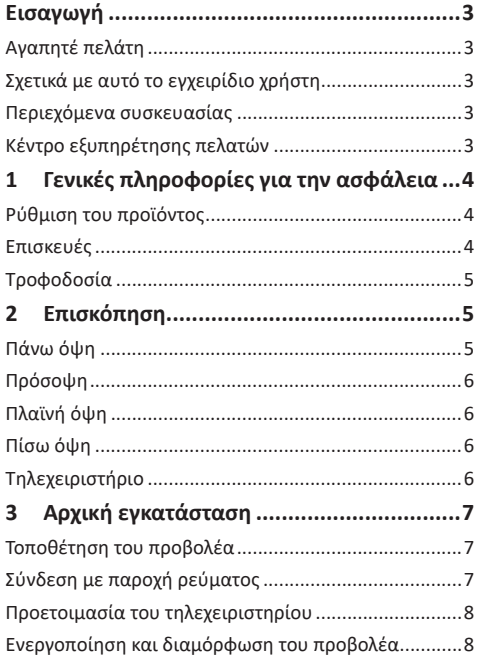

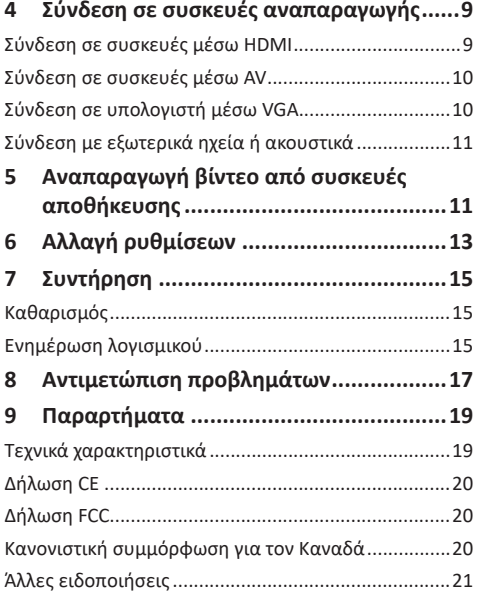

## **Εισαγωγή**

### **Αγαπητέ πελάτη**

Σας ευχαριστούμε για την αγορά αυτού του προβολέα.

Ελπίζουμε ότι θα απολαύσετε αυτό το προϊόν και τις πολλές λειτουργίες που προσφέρει!

### **Σχετικά με αυτό το εγχειρίδιο χρήστη**

Ο οδηγός γρήγορης εκκίνησης που παρέχεται με αυτό το προϊόν σάς επιτρέπει να ξεκινήσετε να χρησιμοποιείτε αυτό το προϊόν γρήγορα και εύκολα. Λεπτομερείς περιγραφές μπορείτε να βρείτε στις ακόλουθες ενότητες αυτού του εγχειριδίου χρήσης.

Διαβάστε προσεκτικά ολόκληρο το εγχειρίδιο χρήσης. Τηρείτε όλες τις οδηγίες ασφάλειας για να εξασφαλίσετε τη σωστή λειτουργία του προϊόντος (**βλ. Γενικές πληροφορίες για την ασφάλεια, σελίδα 4**). Ο κατασκευαστής δεν φέρει καμία ευθύνη εάν δεν ακολουθηθούν αυτές οι οδηγίες.

### **Σύμβολα που χρησιμοποιούνται**

#### **Ειδοποίηση**

Αυτό το σύμβολο υποδεικνύει συμβουλές που θα σας βοηθήσουν να χρησιμοποιήσετε αυτό το προϊόν πιο αποτελεσματικά και εύκολα.

#### **ΚΙΝΔΥΝΟΣ!**

#### **Κίνδυνος τραυματισμού!**

Αυτό το σύμβολο παρέχει προειδοποίηση για κίνδυνο τραυματισμού. Ο ακατάλληλος χειρισμός μπορεί να οδηγήσει σε τραυματισμό ή υλικές ζημιές.

#### **ΠΡΟΣΟΧΗ!**

**Ζημιά στο προϊόν ή απώλεια δεδομένων!**

Αυτό το σύμβολο παρέχει προειδοποίηση για ζημιά στο προϊόν και πιθανή απώλεια δεδομένων. Ο ακατάλληλος χειρισμός μπορεί να οδηγήσει σε υλικές ζημιές.

### **Περιεχόμενα συσκευασίας**

- a Προβολέας NeoPix Ultra One (NPX641/INT)
- b Κάλυμμα φακού
- c Τηλεχειριστήριο με 2 μπαταρίες AΑA
- d Τροφοδοτικό AC
- e Οδηγός γρήγορης εκκίνησης
- f Καλώδιο ρεύματος AC με βύσμα x 4

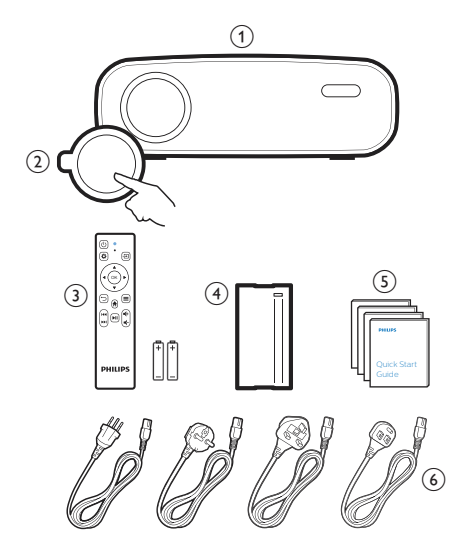

### **Κέντρο εξυπηρέτησης πελατών**

Μπορείτε να βρείτε τη σελίδα υποστήριξης, την κάρτα εγγύησης και τα εγχειρίδια χρήσης εδώ:

**Διαδίκτυο:** www.philips.com/support

#### **Επικοινωνία για υποστήριξη:**

Διεθνής τηλεφωνικός αριθμός: +41 215 391 665

Επικοινωνήστε με τον πάροχό σας σχετικά με το κόστος διεθνών κλήσεων!

**Mail:** philips.projector.eu@screeneo.com

**Αποκτήστε πρόσβαση στους ιστότοπούς μας με συχνές ερωτήσεις:**

https://support.philipsprojection.com

https://community.philipsprojection.com

## **1 Γενικές πληροφορίες για την ασφάλεια**

Λάβετε υπόψη όλες τις προειδοποιήσεις και τις υποδείξεις ασφάλειας που αναφέρονται. Μην κάνετε αλλαγές ή ρυθμίσεις που δεν περιγράφονται σε αυτό το εγχειρίδιο χρήσης. Η εσφαλμένη λειτουργία και ο ακατάλληλος χειρισμός μπορεί να οδηγήσουν σε τραυματισμό, ζημιά στο προϊόν ή απώλεια δεδομένων.

### **Ρύθμιση του προϊόντος**

Αυτό το προϊόν προορίζεται αποκλειστικά για χρήση σε εσωτερικούς χώρους. Τοποθετήστε το προϊόν με ασφάλεια σε σταθερή, επίπεδη επιφάνεια. Για να αποφύγετε πιθανούς τραυματισμούς ή ζημιά στο ίδιο το προϊόν, τοποθετήστε όλα τα καλώδια με τέτοιο τρόπο ώστε κανείς να μην μπορεί να σκοντάψει επάνω τους.

Μη χρησιμοποιείτε το προϊόν σε χώρους με υγρασία. Μην αγγίζετε ποτέ το καλώδιο ρεύματος ή το φις με βρεγμένα χέρια.

Μην χρησιμοποιείτε ποτέ το προϊόν αμέσως αφού το έχετε μετακινήσει από ψυχρή σε θερμή τοποθεσία. Όταν το προϊόν εκτίθεται σε τέτοιες αλλαγές θερμοκρασίας, ενδέχεται να συμπυκνωθεί υγρασία σε σημαντικά εσωτερικά εξαρτήματα.

Το προϊόν πρέπει να διαθέτει επαρκή αερισμό και να μην καλύπτεται. Μην τοποθετείτε το προϊόν σε κλειστά ερμάρια, κουτιά ή άλλα περιβλήματα κατά τη χρήση.

Προστατέψτε το προϊόν από το άμεσο ηλιακό φως, τη θερμότητα, τις έντονες διακυμάνσεις της θερμοκρασίας και την υγρασία. Μην τοποθετείτε το προϊόν κοντά σε θερμαντήρες ή κλιματιστικά. Τηρείτε τις πληροφορίες σχετικά με τη θερμοκρασία που αναφέρονται στα τεχνικά δεδομένα (**βλ. Τεχνικά χαρακτηριστικά, σελίδα 19**).

Η παρατεταμένη λειτουργία του προϊόντος προκαλεί θερμότητα. Σε περίπτωση υπερθέρμανσης, το προϊόν μεταβαίνει αυτόματα σε κατάσταση αναμονής.

Μην αφήνετε υγρά να εισέλθουν στο προϊόν. Απενεργοποιήστε το προϊόν και αποσυνδέστε το από την παροχή ρεύματος εάν διαρρεύσουν υγρά ή ξένες ουσίες στο προϊόν. Απευθυνθείτε σε εξουσιοδοτημένο κέντρο σέρβις για έλεγχο του προϊόντος.

Να χειρίζεστε πάντα το προϊόν με προσοχή. Αποφεύγετε να αγγίζετε τον φακό. Μην τοποθετείτε ποτέ βαριά ή αιχμηρά αντικείμενα επάνω στο προϊόν ή στο καλώδιο τροφοδοσίας.

Εάν το προϊόν ζεσταθεί πολύ ή αναδύεται καπνός, απενεργοποιήστε το αμέσως και αποσυνδέστε

το καλώδιο τροφοδοσίας. Απευθυνθείτε σε εξουσιοδοτημένο κέντρο σέρβις για έλεγχο του προϊόντος. Κρατήστε το προϊόν μακριά από ανοιχτές φλόγες (π.χ. αναμμένα κεριά).

#### **ΚΙΝΔΥΝΟΣ!**

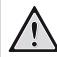

**Κίνδυνος έκρηξης από χρήση λανθασμένου τύπου μπαταριών!**

Υπάρχει κίνδυνος έκρηξης εάν χρησιμοποιηθεί λανθασμένος τύπος μπαταρίας.

Μην εκθέτετε τις μπαταρίες (συστοιχία μπαταρίας ή ενσωματωμένες μπαταρίες) σε υπερβολική θερμότητα, όπως ηλιακό φως, φωτιά ή παρόμοια.

Υπό τις ακόλουθες συνθήκες, ένα στρώμα υγρασίας μπορεί να εμφανιστεί μέσα στο προϊόν που μπορεί να οδηγήσει σε δυσλειτουργίες:

- εάν το προϊόν μετακινηθεί από κρύο σε ζεστό χώρο;
- εάν θερμανθεί ένα ψυχρός χώρος;
- εάν το προϊόν τοποθετηθεί σε υγρό χώρο. Προχωρήστε ως εξής για να αποφύγετε τυχόν

συσσώρευση υγρασίας: 1 Σφραγιστέ το προϊόν σε μια πλαστική σακούλα

- πριν το μετακινήσετε σε άλλο χώρο, ώστε να προσαρμοστεί στις συνθήκες του χώρου.
- 2 Περιμένετε μία έως δύο ώρες προτού βγάλετε το προϊόν από την πλαστική σακούλα.

Το προϊόν δεν πρέπει να χρησιμοποιείται σε περιβάλλον με πολλή σκόνη. Τα σωματίδια σκόνης και άλλα ξένα αντικείμενα ενδέχεται να προκαλέσουν ζημιά στο προϊόν.

Μην εκθέτετε το προϊόν σε έντονους κραδασμούς. Αυτό ενδέχεται να προκαλέσει βλάβες στα εσωτερικά εξαρτήματα.

Μην αφήνετε τα παιδιά να χρησιμοποιούν τη συσκευή χωρίς επίβλεψη. Τα υλικά συσκευασίας πρέπει να φυλάσσονται μακριά από τα παιδιά.

Για δική σας ασφάλεια, μην χρησιμοποιείτε το προϊόν κατά τη διάρκεια καταιγίδων με κεραυνούς.

### **Επισκευές**

Μην επισκευάζετε μόνοι σας το προϊόν. Η ακατάλληλη συντήρηση μπορεί να οδηγήσει σε τραυματισμούς ή ζημιές στο προϊόν. Το προϊόν πρέπει να επισκευάζεται από εξουσιοδοτημένο κέντρο σέρβις.

Ανατρέξτε στις λεπτομέρειες των εξουσιοδοτημένων κέντρων σέρβις στην κάρτα εγγύησης που παρέχεται με αυτό το προϊόν.

Μην αφαιρέσετε την ετικέτα τύπου από αυτό το προϊόν, καθώς αυτό θα ακυρώσει την εγγύηση.

### **Τροφοδοσία**

Χρησιμοποιείτε μόνο τροφοδοτικά πιστοποιημένα για αυτό το προϊόν (**βλ. Τεχνικά χαρακτηριστικά, σελίδα 19**). Ελέγξτε εάν η τάση δικτύου της τροφοδοσίας ταιριάζει με την τάση δικτύου που είναι διαθέσιμη στη θέση εγκατάστασης. Αυτό το προϊόν συμμορφώνεται με τον τύπο τάσης που καθορίζεται στο προϊόν.

Η πρίζα πρέπει να εγκατασταθεί κοντά στο προϊόν και να είναι εύκολα προσβάσιμη.

#### **ΠΡΟΣΟΧΗ!**

Χρησιμοποιείτε πάντα το κουμπί (1) για να απενεργοποιήσετε τον προβολέα.

Απενεργοποιήστε το προϊόν και αποσυνδέστε το από την πρίζα προτού καθαρίσετε την επιφάνεια (**βλ. Καθαρισμός, σελίδα 15**). Χρησιμοποιήστε ένα μαλακό πανί που δεν αφήνει χνούδι. Ποτέ μην χρησιμοποιείτε υγρά, αέρια ή εύφλεκτα καθαριστικά (σπρέι, λειαντικά, στιλβωτικά, οινόπνευμα). Μην αφήνετε υγρασία να φτάσει στο εσωτερικό του προϊόντος.

#### **ΚΙΝΔΥΝΟΣ!**

#### **Κίνδυνος ερεθισμού των ματιών!**

Αυτό το προϊόν φέρει λυχνία LED υψηλής ισχύος που εκπέμπει πολύ δυνατό φως. Μην κοιτάτε απευθείας τον φακό του προβολέα κατά τη διάρκεια της λειτουργίας του. Αυτό μπορεί να προκαλέσει ερεθισμό ή βλάβη των ματιών.

## **2 Επισκόπηση**

### **Πάνω όψη**

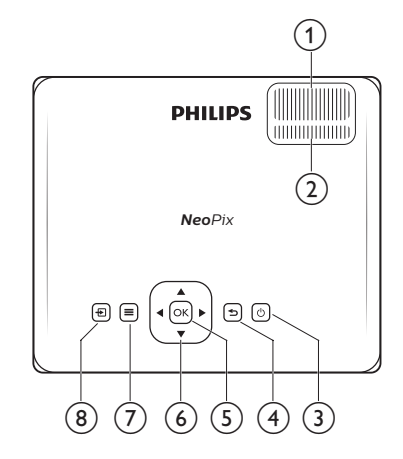

#### a **Κουμπί ρύθμισης εστίασης**

Ρύθμιση της ευκρίνειας της εικόνας.

b **Κουμπί ρύθμισης Keystone**

Ρύθμιση του σχήματος της εικόνας.

#### ③ ひ

- Ενεργοποίηση ή θέση του προβολέα σε κατάσταση αναμονής.
- Όταν ο προβολέας είναι ενεργός, η λυχνία LED φωτίζεται με πράσινο χρώμα. Όταν ο προβολέας βρίσκεται σε κατάσταση αναμονής, η λυχνία LED φωτίζεται με κόκκινο χρώμα.

 $\bigcirc$ 

Επιστροφή στην προηγούμενη οθόνη ή έξοδος από την τρέχουσα οθόνη.

#### $(5)$  OK

Επιβεβαίωση μιας επιλογής ή αλλαγή της τρέχουσας τιμής στην οθόνη.

- f **Κουμπιά πλοήγησης (Πάνω, Κάτω, Αριστερά, Δεξιά)**
	- Πλοήγηση σε στοιχεία στην οθόνη.
	- Πατήστε </a> για να αλλάξετε την τιμή για την τρέχουσα ρύθμιση.

#### $\odot$   $\equiv$

Γρήγορη πρόσβαση στις επιλογές διαμόρφωσης (π.χ. επιλογές εικόνας και ήχου).

⑧ 一

Εμφάνιση όλων των πηγών εισόδου και δυνατότητα εναλλαγής σε διαφορετική πηγή εισόδου.

### **Πρόσοψη**

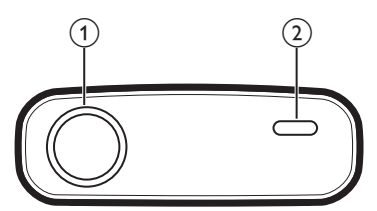

- a **Φακός προβολής**
- b **Εμπρόσθιος αισθητήρας υπέρυθρων (IR)**

### **Πλαϊνή όψη**

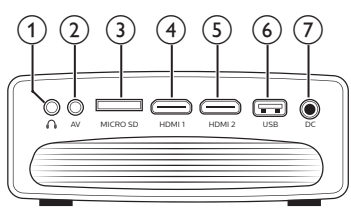

### $\bigcirc$   $\bigcirc$

Έξοδος ήχου 3,5 mm. Σύνδεση σε εξωτερικά ηχεία ή ακουστικά.

 $(2)$  AV

Είσοδος ήχου/βίντεο 3,5 mm. Σύνδεση με τις αναλογικές υποδοχές ήχου ή/και τη σύνθετη υποδοχή βίντεο σε μια συσκευή αναπαραγωγής.

c **Θύρα κάρτας MicroSD**

Σύνδεση με μία κάρτα microSD για αναπαραγωγή πολυμέσων.

**4** HDMI1

Σύνδεση με έξοδο HDMI σε μια συσκευή αναπαραγωγής.

 $(5)$  HDMI<sub>2</sub>

Σύνδεση με έξοδο HDMI σε μια συσκευή αναπαραγωγής.

f **Θύρα USB**

Σύνδεση με συσκευή αποθήκευσης USB για αναπαραγωγή πολυμέσων.

 $(7)$  DC

Σύνδεση με τροφοδοτικό AC.

### **Πίσω όψη**

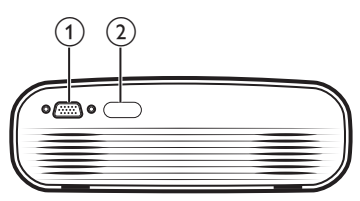

- a **Θύρα VGA**
- Σύνδεση στη θύρα VGA σε έναν υπολογιστή.
- b **Πίσω αισθητήρας υπέρυθρων (IR)**

## **Τηλεχειριστήριο**

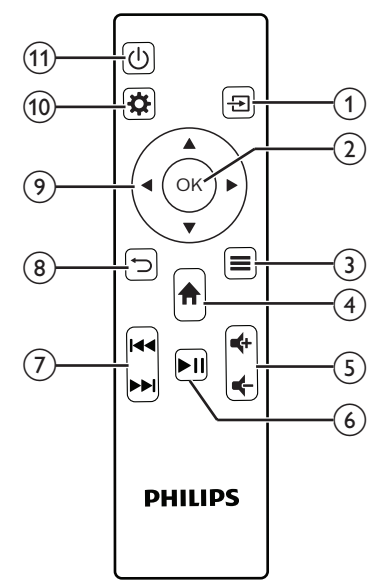

 $\bigcirc$   $\bigoplus$ 

Εμφάνιση όλων των πηγών εισόδου και δυνατότητα εναλλαγής σε διαφορετική πηγή εισόδου.

 $(2)$  OK

Επιβεβαίωση μιας επιλογής ή αλλαγή της τρέχουσας τιμής στην οθόνη.

 $\circledcirc$   $\equiv$ 

Προβολή ή αλλαγή της λειτουργίας εικόνας.

 $\left(4\right)$   $\bigoplus$ 

Πρόσβαση στην αρχική οθόνη.

e **/**

Αύξηση ή μείωση της έντασης ήχου.

 $6)$   $\blacktriangleright$ II

Έναρξη, παύση ή συνέχιση της αναπαραγωγής πολυμέσων.

g **/**

Μετάβαση στο προηγούμενο ή επόμενο αρχείο βίντεο.

 $\circledR$ 

Επιστροφή στην προηγούμενη οθόνη ή έξοδος από την τρέχουσα οθόνη.

- i **Κουμπιά πλοήγησης (Πάνω, Κάτω, Αριστερά, Δεξιά)**
	- Πλοήγηση σε στοιχεία στην οθόνη.
	- Πατήστε / για να αλλάξετε την τιμή για την τρέχουσα ρύθμιση.
- $\circledR$

Γρήγορη πρόσβαση στις επιλογές διαμόρφωσης (π.χ. επιλογές εικόνας και ήχου).

而め

Ενεργοποίηση ή θέση του προβολέα σε κατάσταση αναμονής.

## **3 Αρχική εγκατάσταση**

#### **Ειδοποίηση**

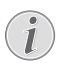

Βεβαιωθείτε ότι όλες οι συσκευές είναι αποσυνδεδεμένες από την παροχή ρεύματος πριν από τη δημιουργία ή την αλλαγή συνδέσεων.

### **Τοποθέτηση του προβολέα**

Τοποθετήστε τον προβολέα σε μία επίπεδη επιφάνεια, όπως ένα τραπέζι μπροστά από την επιφάνεια προβολής.

### **Σύνδεση με παροχή ρεύματος**

#### **ΠΡΟΣΟΧΗ!**

Χρησιμοποιείτε πάντα το κουμπί (<sup>1</sup>) για να να ενεργοποιήσετε και να απενεργοποιήσετε τον προβολέα.

- 1 Επιλέξτε ένα παρεχόμενο καλώδιο ρεύματος με το κατάλληλο βύσμα (ΕΕ/ΗΒ/ΗΠΑ/Κίνα).
- 2 Συνδέστε το καλώδιο ρεύματος στο τροφοδοτικό AC.
- 3 Συνδέστε το τροφοδοτικό AC στην υποδοχή DC του προβολέα.
- 4 Συνδέστε το καλώδιο ρεύματος στην πρίζα ρεύματος.
	- Η λυχνία LED στον προβολέα ανάβει με κόκκινο χρώμα.

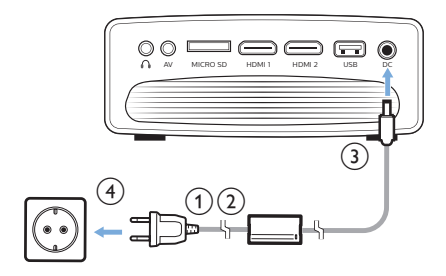

### **Προετοιμασία του τηλεχειριστηρίου**

#### **ΠΡΟΣΟΧΗ!**

Η ακατάλληλη χρήση μπαταριών μπορεί να οδηγήσει σε υπερθέρμανση, έκρηξη, πυρκαγιά και τραυματισμό. Οι διαρροές μπαταριών ενδέχεται να προκαλέσουν ζημιά στο τηλεχειριστήριο.

Μην εκθέτετε ποτέ το τηλεχειριστήριο σε άμεσο ηλιακό φως.

Αποφύγετε την παραμόρφωση, αποσυναρμολόγηση ή φόρτιση των μπαταριών.

Αποφύγετε την έκθεση σε φωτιά και νερό.

Αντικαταστήστε αμέσως τις κενές μπαταρίες.

Αν δεν πρόκειται να χρησιμοποιήσετε το τηλεχειριστήριο για μεγάλο χρονικό διάστημα, αφαιρέστε τις μπαταρίες.

- 1 Ανοίξτε τη θήκη μπαταριών.
- 2 Εισαγάγετε τις παρεχόμενες μπαταρίες (τύπου AAA) με τη σωστή πολικότητα (+/-) όπως υποδεικνύεται.
- 3 Κλείστε τη θήκη μπαταριών.

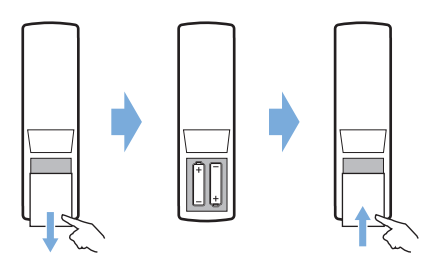

• Κατά τη χρήση του τηλεχειριστηρίου με υπέρυθρα σήματα, στρέψτε το προς τον αισθητήρα IR του προβολέα και βεβαιωθείτε ότι δεν υπάρχουν εμπόδια μεταξύ του τηλεχειριστηρίου και του αισθητήρα IR.

### **Ενεργοποίηση και διαμόρφωση του προβολέα**

- 1 Πατήστε (<sup>1</sup>) για να ενεργοποιήσετε τον προβολέα. Η λυχνία LED στον προβολέα αλλάζει από κόκκινη σε πράσινη.
- Για να απενεργοποιήσετε τον προβολέα, πατήστε δυο φορές (1). Ο προβολέας εισέρχεται σε κατάσταση αναμονής και η λυχνία LED αλλάζει από πράσινο σε κόκκινο χρώμα. Για πλήρη τερματισμό

λειτουργίας του προβολέα, αποσυνδέστε το καλώδιο ρεύματος από την πρίζα ρεύματος.

• Η απόσταση μεταξύ του προβολέα και της επιφάνειας προβολής καθορίζει το πραγματικό μέγεθος της οθόνης.

### **Προσαρμογή μεγέθους οθόνης**

Το μέγεθος της οθόνης προβολής (ή το μέγεθος των εικόνων) καθορίζεται από την απόσταση μεταξύ του φακού του προβολέα και της επιφάνειας προβολής.

Ο προβολέας προσφέρει απόσταση προβολής από 80 εκ. έως 200 εκ., δημιουργώντας έτσι οθόνη με μέγεθος από 20" έως 65".

#### **Ψηφιακό ζουμ**

Μπορείτε να χρησιμοποιήσετε το ψηφιακό ζουμ για να μειώσετε το μέγεθος της οθόνης.

- 1 Πατήστε  $\bigoplus$  στο τηλεχειριστήριο για να αποκτήσετε πρόσβαση στο μενού διαμόρφωσης και να μεταβείτε στην επιλογή *Digital Zoom* (Ψηφιακό ζουμ).
- 2 Πατήστε **√ >** ή το κουμπί **ΟΚ** για να ρυθμίσετε το μέγεθος της οθόνης.

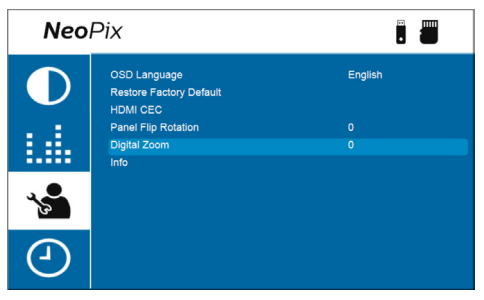

### **Προσαρμογή ύψους οθόνης**

Για να ρυθμίσετε το ύψος της οθόνης όταν τοποθετείτε τον προβολέα σε επίπεδη επιφάνεια, στρέψτε το κουμπί ρύθμισης γωνίας που βρίσκεται στο κάτω μέρος του προβολέα.

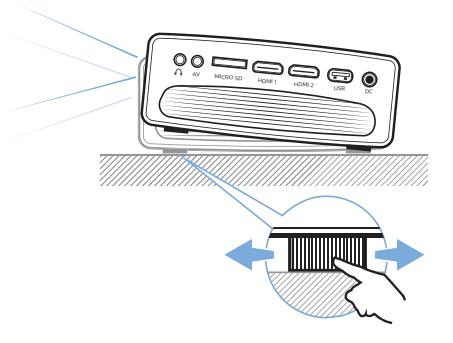

### **Προσαρμογή εστίασης εικόνας**

Για να ρυθμίσετε την εστίαση της εικόνας, στρέψτε το κουμπί ρύθμισης εστίασης στο πάνω μέρος του προβολέα.

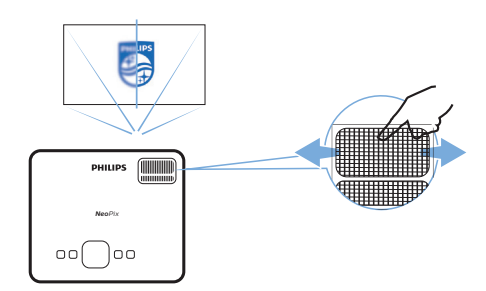

### **Προσαρμογή σχήματος εικόνας**

Για να ρυθμίσετε το σχήμα της εικόνας, στρέψτε το κουμπί ρύθμισης keystone στο πάνω μέρος του προβολέα.

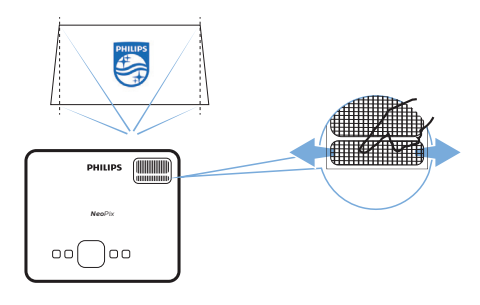

## **4 Σύνδεση σε συσκευές αναπαραγωγής**

#### **Ειδοποίηση**

Βεβαιωθείτε ότι όλες οι συσκευές είναι αποσυνδεδεμένες από την παροχή ρεύματος πριν από τη δημιουργία ή την αλλαγή συνδέσεων.

### **Σύνδεση σε συσκευές μέσω HDMI**

Μπορείτε να συνδέσετε μια συσκευή αναπαραγωγής (π.χ. συσκευή αναπαραγωγής Blu-ray, κονσόλα παιχνιδιών, βιντεοκάμερα, ψηφιακή κάμερα ή υπολογιστή) στον προβολέα μέσω σύνδεσης HDMI. Με αυτήν τη σύνδεση, προβάλλονται εικόνες στην οθόνη προβολής και αναπαράγεται ήχος στον προβολέα.

1 Χρησιμοποιώντας ένα καλώδιο HDMI, συνδέστε στη θύρα **HDMI 1** ή **HDMI 2** του προβολέα στη θύρα εξόδου HDMI της συσκευής αναπαραγωγής.

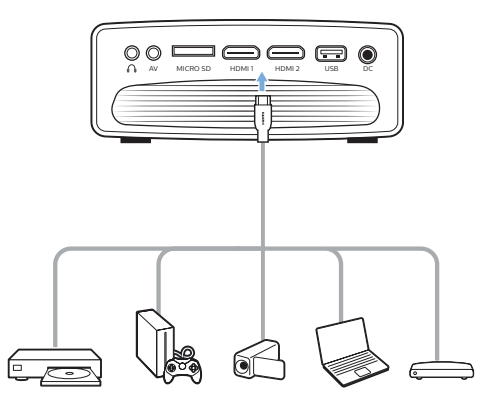

2 Πατήστε **-** στο τηλεχειριστήριο για να ανασύρετε τη λίστα πηγών εισόδου και, στη συνέχεια, επιλέξτε *HDMI1* ή *HDMI2*.

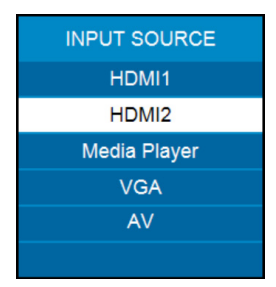

### **Σύνδεση σε συσκευές μέσω AV**

Μπορείτε να συνδέσετε μια συσκευή αναπαραγωγής (π.χ. συσκευή αναπαραγωγής DVD, κονσόλα παιχνιδιών, βιντεοκάμερα ή ψηφιακή κάμερα) στον προβολέα μέσω σύνδεσης AV. Με αυτήν τη σύνδεση, προβάλλονται εικόνες στην οθόνη προβολής και αναπαράγεται ήχος στον προβολέα.

1 Χρησιμοποιώντας ένα καλώδιο RCA με βύσμα 3,5 mm (δεν περιλαμβάνεται στη συσκευασία), συνδέστε την υποδοχή **AV** (3,5 mm) στον προβολέα με τις υποδοχές εξόδου αναλογικού ήχου (κόκκινη και άσπρη) ή/και την υποδοχή εξόδου σύνθετου βίντεο μίας συσκευής αναπαραγωγής.

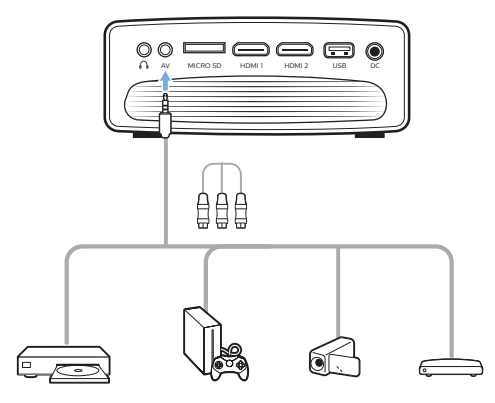

2 Πατήστε <sup>1</sup> στο τηλεχειριστήριο για να εμφανιστεί η λίστα πηγών εισόδου και, στη συνέχεια, επιλέξτε *AV*.

### **Σύνδεση σε υπολογιστή μέσω VGA**

Μπορείτε να συνδέσετε έναν υπολογιστή (π.χ. επιτραπέζιο ή φορητό υπολογιστή) στον προβολέα μέσω σύνδεσης VGA. Με αυτήν τη σύνδεση, οι εικόνες εμφανίζονται στην οθόνη προβολής.

#### **Ειδοποίηση**

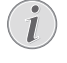

Πολλοί φορητοί υπολογιστές δεν ενεργοποιούν αυτόματα την εξωτερική έξοδο βίντεο όταν συνδέετε μια δεύτερη οθόνη, όπως έναν προβολέα. Ανατρέξτε στο εγχειρίδιο χρήσης του φορητού υπολογιστή σας για να μάθετε πώς να ενεργοποιήσετε την εξωτερική έξοδο βίντεο.

1 Χρησιμοποιώντας ένα καλώδιο VGA (δεν περιλαμβάνεται στη συσκευασία), συνδέστε τη θύρα **VGA** του προβολέα στη θύρα εξόδου VGA του υπολογιστή.

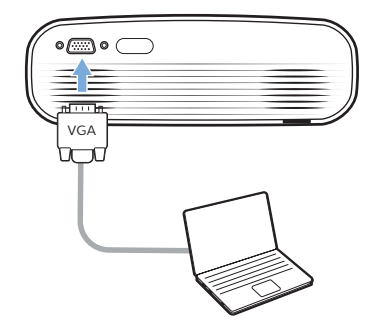

2 Προσαρμόστε την ανάλυση οθόνης του υπολογιστή σας στη σωστή ρύθμιση και αλλάξτε το σήμα VGA προς εξωτερική οθόνη. Υποστηρίζονται οι ακόλουθες αναλύσεις:

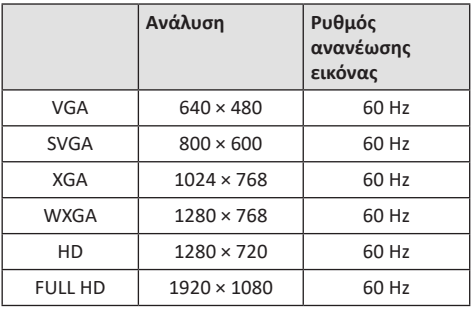

3 Πατήστε **-** στο τηλεχειριστήριο για να εμφανιστεί η λίστα πηγών εισόδου και, στη συνέχεια, επιλέξτε *VGA*.

### **Σύνδεση με εξωτερικά ηχεία ή ακουστικά**

Μπορείτε να συνδέσετε εξωτερικά ηχεία ή ακουστικά στον προβολέα. Με αυτήν τη σύνδεση, ο ήχος από τον προβολέα αναπαράγεται μέσω των εξωτερικών ηχείων ή των ακουστικών.

#### **ΚΙΝΔΥΝΟΣ!**

#### **Κίνδυνος βλάβης της ακοής!**

Προτού συνδέσετε τα ακουστικά, μειώστε την ένταση του προβολέα.

Μην χρησιμοποιείτε τον προβολέα για μεγαλύτερο χρονικό διάστημα σε υψηλή ένταση - ειδικά όταν χρησιμοποιείτε ακουστικά. Αυτό μπορεί να οδηγήσει σε βλάβη της ακοής.

- 1 Χρησιμοποιώντας ένα καλώδιο ήχου 3,5 mm, συνδέστε την υποδοχή στον προβολέα με την είσοδο αναλογικού ήχου (υποδοχή 3,5 mm ή υποδοχές κόκκινου και λευκού χρώματος) στα εξωτερικά ηχεία. Εναλλακτικά, συνδέστε τα ακουστικά στην υποδοχή του προβολέα.
	- Τα εσωτερικά ηχεία του προβολέα απενεργοποιούνται αυτόματα όταν συνδεθούν εξωτερικά ηχεία ή ακουστικά στον προβολέα.

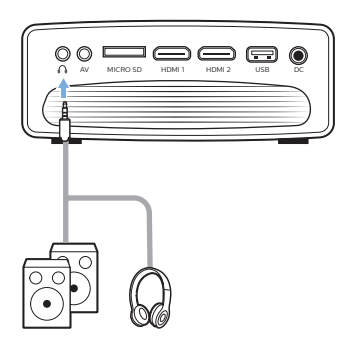

2 Μετά τη σύνδεση των ηχείων ή των ακουστικών, πατήστε τα κουμπιά ελέγχου έντασης ήχου στο τηλεχειριστήριο για να ρυθμίσετε την ένταση του ήχου στο επιθυμητό επίπεδο.

## **5 Αναπαραγωγή βίντεο από συσκευές αποθήκευσης**

Χρησιμοποιώντας τον προβολέα, μπορείτε να έχετε πρόσβαση και να αναπαραγάγετε αρχεία βίντεο που είναι αποθηκευμένα σε μια τοπική συσκευή αποθήκευσης.

#### **Ειδοποίηση**

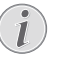

Ο προβολέας υποστηρίζει μια συσκευή αποθήκευσης USB που έχει μορφοποιηθεί για συστήματα αρχείων FAT16 ή FAT32.

#### **Υποστηριζόμενες μορφές αρχείων**

Υποστηρίζονται οι ακόλουθες μορφές αρχείων: .dat/.mpg/.mpeg/.ts/.trp/.tp/.vob/.mp4/.mkv/.avi/ .flv/.3gp

- 1 Συνδέστε μια συσκευή αποθήκευσης USB στη θύρα **USB** του προβολέα.
	- Εναλλακτικά, εισαγάγετε μια κάρτα MicroSD στην υποδοχή **MicroSD** του προβολέα.

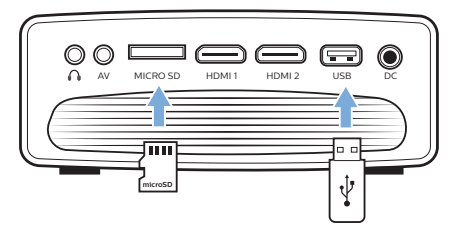

2 Μεταβείτε στην αρχική οθόνη του προβολέα πατώντας στο τηλεχειριστήριο και, στη συνέχεια, επιλέξτε **MOVIE** (ΤΑΙΝΙΕΣ).

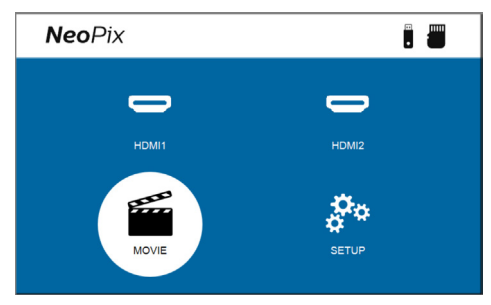

- 3 Επιλέξτε **USB** για να ανοίξετε τη συσκευή αποθήκευσης USB ή **TF** για να ανοίξετε την κάρτα MicroSD. **Σημείωση**: Στην οθόνη εμφανίζονται μόνο τα υποστηριζόμενα αρχεία βίντεο. Όλοι οι φάκελοι και τα αρχεία είναι ταξινομημένα αλφαβητικά με βάση το όνομα.
- 4 Πατήστε τα κουμπιά πλοήγησης στο τηλεχειριστήριο για να επιλέξετε ένα αρχείο βίντεο ή έναν φάκελο. Για να ανοίξετε έναν επιλεγμένο φάκελο, πατήστε το κουμπί **OK**. Για να επιστρέψετε στον μητρικό φάκελο, επιλέξτε **Up Folder** (Επάνω φάκελος) στην οθόνη. Για να βγείτε από τον τρέχοντα φάκελο και τη συσκευή αποθήκευσης, πατήστε στο τηλεχειριστήριο ή επιλέξτε **RETURN** (ΕΠΙΣΤΡΟΦΗ) στην οθόνη. Εάν επιλέξετε ένα αρχείο βίντεο και περιμένετε περισσότερο από 3 δευτερόλεπτα, ο προβολέας θα αρχίσει να αναπαραγάγει μια προεπισκόπηση του βίντεο από την αρχή.
- 5 Πατήστε το κουμπί **OK** ή στο τηλεχειριστήριο για να ξεκινήσετε την αναπαραγωγή ενός επιλεγμένου αρχείου βίντεο.
- 6 Κατά την αναπαραγωγή βίντεο, πατήστε 11 στο τηλεχειριστήριο για να ξεκινήσετε, να διακόψετε ή να συνεχίσετε την αναπαραγωγή. Πατήστε **/** στο τηλεχειριστήριο για να μεταβείτε στο προηγούμενο/επόμενο αρχείο βίντεο στον τρέχοντα φάκελο.

Ενώ αναπαράγεται ένα αρχείο βίντεο, μπορείτε να πατήσετε το κουμπί **OK** στο τηλεχειριστήριο για να εμφανιστεί η γραμμή ελέγχου στο κάτω μέρος της οθόνης. Για να αποκρύψετε αμέσως τη γραμμή ελέγχου, πατήστε ▼ ή \*⊃.

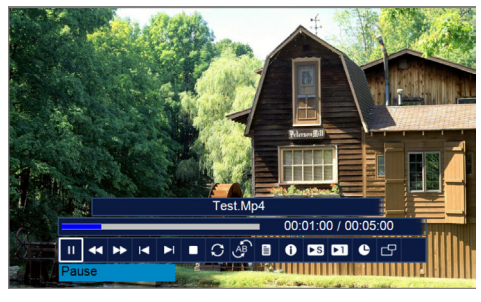

Ενώ η γραμμή ελέγχου είναι ορατή, πατήστε / στο τηλεχειριστήριο για να πραγματοποιήσετε μια επιλογή και, στη συνέχεια, πατήστε **OK** για να επιβεβαιώσετε την ενέργεια ή να αλλάξετε την τιμή. Για να κλείσετε το πλαίσιο διαλόγου μιας επιλογής, πατήστε ...

Οι ακόλουθες επιλογές είναι διαθέσιμες στη γραμμή ελέγχου:

• **Play**/**Pause** (Αναπαραγωγή/Παύση): Γίνεται αναπαραγωγή ή παύση του βίντεο.

- **FB**: Επαναφέρει γρήγορα το βίντεο προς τα πίσω. Οι ταχύτητες επαναφοράς κυμαίνονται από 2Χ έως 32Χ. Όταν μετακινηθείτε στο σημείο που θέλετε, πατήστε ▶ΙΙ νια να ξεκινήσει η αναπαραγωγή με κανονική ταχύτητα.
- **FF**: Προωθεί γρήγορα το βίντεο προς τα εμπρός. Οι ταχύτητες προώθησης κυμαίνονται από 2Χ έως 32Χ. Όταν μετακινηθείτε στο σημείο που θέλετε, πατήστε 11 για να ξεκινήσει η αναπαραγωγή με κανονική ταχύτητα.
- **Prev.** (Προηγ.): Μεταβαίνει στο προηγούμενο βίντεο στον τρέχοντα φάκελο.
- **Next** (Επόμενο): Μεταβαίνει στο επόμενο βίντεο στον τρέχοντα φάκελο.
- **Stop** (Διακοπή): Διακόπτει την αναπαραγωγή του βίντεο και επιστρέφει στη λίστα των αρχείων βίντεο στον τρέχοντα φάκελο.
- **Repeat** (Επανάληψη): Εναλλαγή μεταξύ των επιλογών επανάληψης. Εάν έχει επιλεγεί **Repeat None** (Επανάληψη Κανενός), ο προβολέας θα σταματήσει την αναπαραγωγή βίντεο μετά την αναπαραγωγή του τελευταίου αρχείου βίντεο στον τρέχοντα φάκελο. Εάν έχει επιλεγεί **Repeat 1** (Επανάληψη 1), ο προβολέας θα αναπαραγάγει το τρέχον βίντεο συνεχώς. Εάν έχει επιλεγεί **Repeat ALL** (Επανάληψη ΟΛΩΝ), ο προβολέας θα αναπαραγάγει συνεχώς όλα τα αρχεία βίντεο στον τρέχοντα φάκελο.
- **Set A**/**Set B**/**None** (Ορισμός A/Ορισμός B/ Κανένα): Χρησιμοποιήστε αυτή την επιλογή για να κάνετε επανάληψη ενός τμήματος του βίντεο σε βρόχο. Για να ορίσετε το σημείο έναρξης του βρόχου, πατήστε το κουμπί **OK** όταν εμφανιστεί το **Set A** (Ορισμός A). Στη συνέχεια εμφανίζεται το **Set B** (Ορισμός B) και μπορείτε να πατήσετε ξανά το κουμπί **OK** για να ορίσετε το σημείο λήξης του βρόχου. Μετά από αυτά τα 2 βήματα, το βίντεο θα αρχίσει να αναπαράγεται σε αυτόν τον βρόχο. Για να απενεργοποιήσετε τον βρόχο, πατήστε το κουμπί **OK** όταν εμφανιστεί η ένδειξη **None** (Κανένα).
- **Playlist** (Λίστα αναπαραγωγής): Πραγματοποιήστε αυτή την επιλογή για να ανασύρετε τη λίστα όλων των αρχείων βίντεο στον τρέχοντα φάκελο, προκειμένου να μεταβείτε σε άλλο βίντεο ή να προβάλετε τη λίστα χωρίς να χρειάζεται να σταματήσετε την αναπαραγωγή.
- **Info** (Πληροφορίες): Εμφανίζει τις πληροφορίες σχετικά με το τρέχον βίντεο, συμπεριλαμβανομένης της ανάλυσης και του μεγέθους.
- **Slow Forward** (Αργή προώθηση): Αναπαράγει το βίντεο σε αργή κίνηση με ταχύτητα μεταξύ 2Χ και 16Χ. Πατήστε ▶|| για να επιστρέψετε στην κανονική ταχύτητα αναπαραγωγής.
- **Step Forward** (Βηματική κίνηση προς τα εμπρός): Παγώνει το βίντεο και σας επιτρέπει να το αναπαραγάγετε καρέ-καρέ πατώντας το κουμπί **OK**.
- **Aspect Ratio** (Αναλογία διαστάσεων): Εναλλάσσει μεταξύ των διαθέσιμων λόγων διαστάσεων (16:9, 4:3 και Αυτόματο).
- 7 Για να σταματήσετε την αναπαραγωγή ενός αρχείου βίντεο και να επιστρέψετε στη λίστα των αρχείων στον τρέχοντα φάκελο, πατήστε στο τηλεχειριστήριο.

## **6 Αλλαγή ρυθμίσεων**

Αυτή η ενότητα θα σας βοηθήσει στην αλλαγή των ρυθμίσεων του προβολέα.

### **Ρυθμίσεις εικόνας**

- 1 Πατήστε  $\ddot{\Omega}$  στο τηλεχειριστήριο.
- 2 Πραγματοποιήστε μια επιλογή εικόνας και, στη συνέχεια, πατήστε / ή το κουμπί **OK** για να αλλάξετε την τιμή.
	- *• Picture Mode* (Λειτουργία εικόνας): Επιλέξτε προκαθορισμένες ρυθμίσεις χρώματος για προβολή εικόνας ή βίντεο. Επιλέξτε *User* (Χρήστης) για να προσαρμόσετε τις ακόλουθες ρυθμίσεις:
		- *• Contrast* (Αντίθεση): Ρύθμιση αντίθεσης χρώματος.
		- *• Brightness* (Φωτεινότητα): Ρύθμιση φωτεινότητας χρώματος.
		- *• Color* (Χρώμα): Ρύθμιση κορεσμού χρώματος.
		- *• Sharpness* (Ευκρίνεια): Ρύθμιση της ευκρίνειας της εικόνας.
	- *• Color Temperature* (Θερμοκρασία χρώματος): Ρυθμίστε τη θερμοκρασία χρώματος.
	- *• Aspect Ratio* (Αναλογία διαστάσεων): Ρυθμίστε τον λόγο διαστάσεων οθόνης.
	- *• Noise Reduction* (Μείωση θορύβου): Ρυθμίστε το επίπεδο μείωσης θορύβου. Η επιλογή αυτή ενεργοποιείται μόνο όταν αναπαράγεται βίντεο.

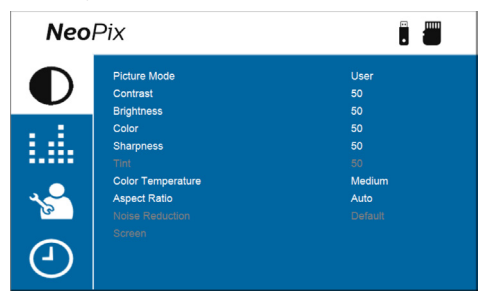

### **Ρυθμίσεις ήχου**

- 1 Πατήστε  $\bullet$  στο τηλεχειριστήριο.
- 2 Πραγματοποιήστε μια επιλογή ήχου και, στη συνέχεια, πατήστε / ή το κουμπί **OK** για να αλλάξετε την τιμή.
- *• Sound Mode* (Λειτουργία ήχου): Επιλέξτε προκαθορισμένες ρυθμίσεις ήχου για τα βίντεο ή τη μουσική σας. Επιλέξτε *User* (Χρήστης) για να προσαρμόσετε τις ακόλουθες ρυθμίσεις:
	- *• Treble* (Πρίμα): Ρυθμίστε το επίπεδο για τα πρίμα.
	- *• Bass* (Μπάσα): Ρυθμίστε το επίπεδο για τα μπάσα.
- *• Auto Volume* (Αυτόματη ένταση ήχου): Ενεργοποιήστε αυτή την επιλογή για μείωση των ξαφνικών αλλαγών στην ένταση.

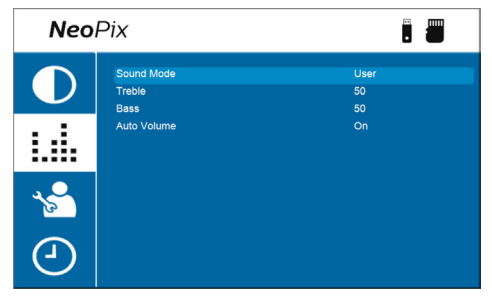

### **Ρυθμίσεις γλώσσας**

- 1 Πατήστε  $\ddot{\Omega}$  στο τηλεχειριστήριο.
- 2 Επιλέξτε *OSD Language* (Γλώσσα OSD) και, στη συνέχεια, πατήστε τα κουμπιά πλοήγησης στο τηλεχειριστήριο για να επιλέξετε την επιθυμητή γλώσσα για το μενού στην οθόνη.

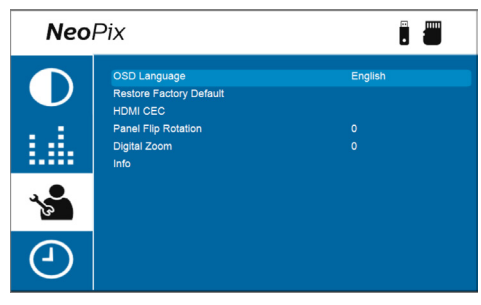

### **Επαναφορά προεπιλεγμένων ρυθμίσεων**

- 1 Πατήστε  $\bigotimes$  στο τηλεχειριστήριο.
- 2 Επιλέξτε *Restore Factory Default* (Επαναφορά εργοστασιακών ρυθμίσεων) και, στη συνέχεια, πατήστε το κουμπί **OK**.
- 3 Πατήστε < νια να ξεκινήσετε την επαναφορά του προβολέα στις εργοστασιακές ρυθμίσεις. Ο προβολέας θα απενεργοποιηθεί μετά την επαναφορά.

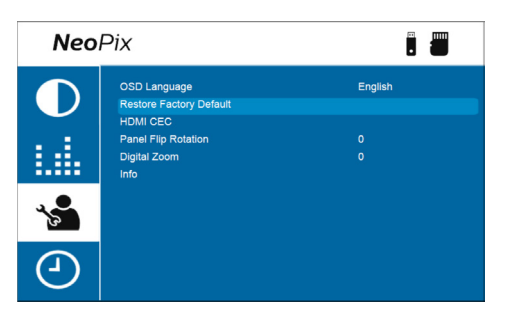

### **Περιστροφή/Αναστροφή οθόνης προβολής**

- 1 Πατήστε  $\bigoplus$  στο τηλεχειριστήριο.
- 2 Επιλέξτε *Panel Flip Rotation* (Περιστροφή πλαισίου) και, στη συνέχεια, πατήστε / ή το κουμπί **OK** για να περιστρέψετε ή να αναστρέψετε την οθόνη προβολής.

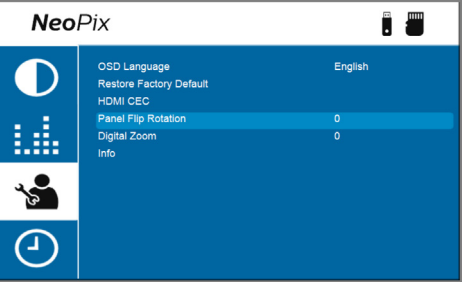

### **Ρύθμιση χρονοδιακόπτη αναστολής λειτουργίας**

Επιλέξτε το χρονικό διάστημα μετά το οποίο απενεργοποιείται αυτόματα ο προβολέας. Η προεπιλεγμένη τιμή είναι **Off** (Απενεργοποίηση).

- 1 Πατήστε  $\bullet$  στο τηλεχειριστήριο.
- 2 Επιλέξτε *Sleep Timer* (Χρονόμετρο ύπνου) και, στη συνέχεια, πατήστε / ή το κουμπί **OK** για να επιλέξετε ένα χρονικό διάστημα (σε λεπτά).

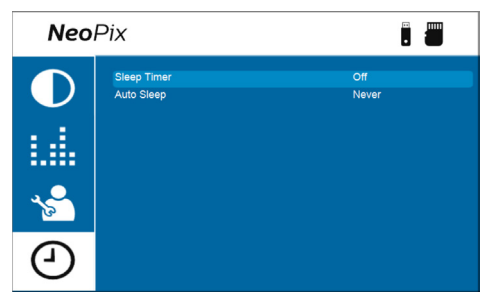

### **Ρύθμιση αυτόματης απενεργοποίησης**

Επιλέξτε το χρονικό διάστημα ώστε ο προβολέας να απενεργοποιείται αυτόματα μετά από την επιλεγμένη περίοδο αδράνειας. Η προεπιλεγμένη τιμή είναι **Never** (Ποτέ).

- 1 Πατήστε  $\ddot{\Omega}$  στο τηλεχειριστήριο.
- 2 Επιλέξτε *Auto Sleep* (Αυτόματη απενεργοποίηση) και, στη συνέχεια, πατήστε  $\blacktriangleleft$  ή το κουμπί **ΟΚ** για να επιλέξετε ένα χρονικό διάστημα (σε ώρες).

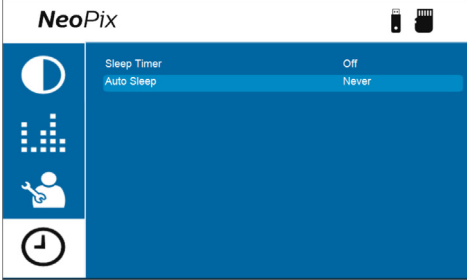

## **7 Συντήρηση**

### **Καθαρισμός**

#### **ΚΙΝΔΥΝΟΣ!**

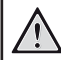

**Ακολουθείτε τις παρακάτω οδηγίες όταν καθαρίζετε τον προβολέα:**

Χρησιμοποιήστε ένα μαλακό πανί που δεν αφήνει χνούδι. Ποτέ μην χρησιμοποιείτε υγρά ή εύκολα εύφλεκτα καθαριστικά (σπρέι, λειαντικά, στιλβωτικά, οινόπνευμα κ.λπ.). Μην αφήνετε υγρασία να φτάσει στο εσωτερικό του προβολέα. Μην ψεκάζετε τον προβολέα με υγρά καθαρισμού.

Σκουπίζετε απαλά τις επιφάνειες. Προσέξτε να μην γρατζουνίσετε τις επιφάνειες.

### **Καθαρισμός του φακού**

Χρησιμοποιήστε ένα μαλακό πινέλο ή χαρτί καθαρισμού φακών για τον καθαρισμό του φακού του προβολέα.

#### **ΚΙΝΔΥΝΟΣ!**

**Μη χρησιμοποιείτε υγρά καθαριστικά!**

Μην χρησιμοποιείτε υγρά καθαριστικά για τον καθαρισμό του φακού προκειμένου να αποφύγετε την πρόκληση ζημιάς στο φιλμ επικάλυψης του φακού.

### **Ενημέρωση λογισμικού**

Μπορείτε να βρείτε το πλέον πρόσφατο λογισμικό του προβολέα στη διεύθυνση www.philips.com/support για να απολαμβάνετε τις καλύτερες δυνατότητες και υποστήριξη από τον προβολέα.

Προτού ενημερώσετε το λογισμικό του προβολέα, ελέγξτε την τρέχουσα έκδοση λογισμικού:

• Πατήστε  $\bigoplus$  στο τηλεχειριστήριο και, στη συνέχεια, επιλέξτε *Info* (Πληροφορίες).

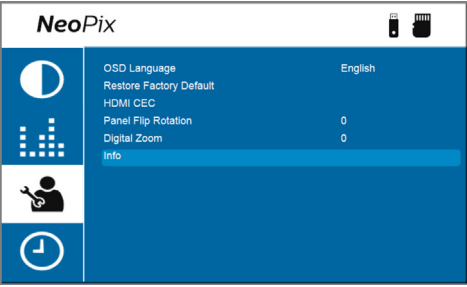

#### **ΠΡΟΣΟΧΗ!**

Μην απενεργοποιείτε τον προβολέα ή αφαιρείτε τη μονάδα flash USB κατά τη διάρκεια ενημέρωσης λογισμικού.

### **Ενημέρωση λογισμικού μέσω USB**

- 1 Ελέγξτε την τελευταία έκδοση λογισμικού στη διεύθυνση www.philips.com/support. Βρείτε το προϊόν σας (αριθμός μοντέλου: NPX641), και εντοπίστε την επιλογή «Λογισμικό και προγράμματα οδήγησης».
- 2 Κατεβάστε το αρχείο εγκατάστασης του λογισμικού σε μια μονάδα flash USB. Αποσυμπιέστε το ληφθέν αρχείο και αποθηκεύστε το προκύπτον αρχείο στον ριζικό κατάλογο της μονάδας flash USB.
- 3 Απενεργοποιήστε τον προβολέα και, στη συνέχεια, συνδέστε τη μονάδα flash USB στον προβολέα.
- 4 Ενεργοποιήστε τον προβολέα και η ενημέρωση του λογισμικού ξεκινά αυτόματα. Η λυχνία LED στον προβολέα αναβοσβήνει κατά τη διάρκεια της ενημέρωσης.
- 5 Περιμένετε περίπου 15 δευτερόλεπτα για να ολοκληρωθεί η ενημέρωση. Ο προβολέας απενεργοποιείται αυτόματα μετά την ενημέρωση.
- 6 Αποσυνδέστε τη μονάδα flash USB από τον προβολέα.

## **8 Αντιμετώπιση προβλημάτων**

### **Διακεκομμένη λειτουργία**

Εάν παρουσιαστεί κάποιο πρόβλημα και δεν μπορείτε να το επιλύσετε χρησιμοποιώντας τις οδηγίες αυτού του εγχειριδίου χρήσης, δοκιμάστε τα παρακάτω βήματα για να επιλύσετε το πρόβλημα.

- 1 Απενεργοποιήστε τον προβολέα πατώντας (!) δυο φορές.
- 2 Περιμένετε τουλάχιστον δέκα δευτερόλεπτα.
- 3 Ενεργοποιήστε τον προβολέα πατώντας (1) μία φορά.
- 4 Εάν το πρόβλημα παραμένει, επικοινωνήστε με το κέντρο τεχνικής εξυπηρέτησης ή τον αντιπρόσωπό σας.

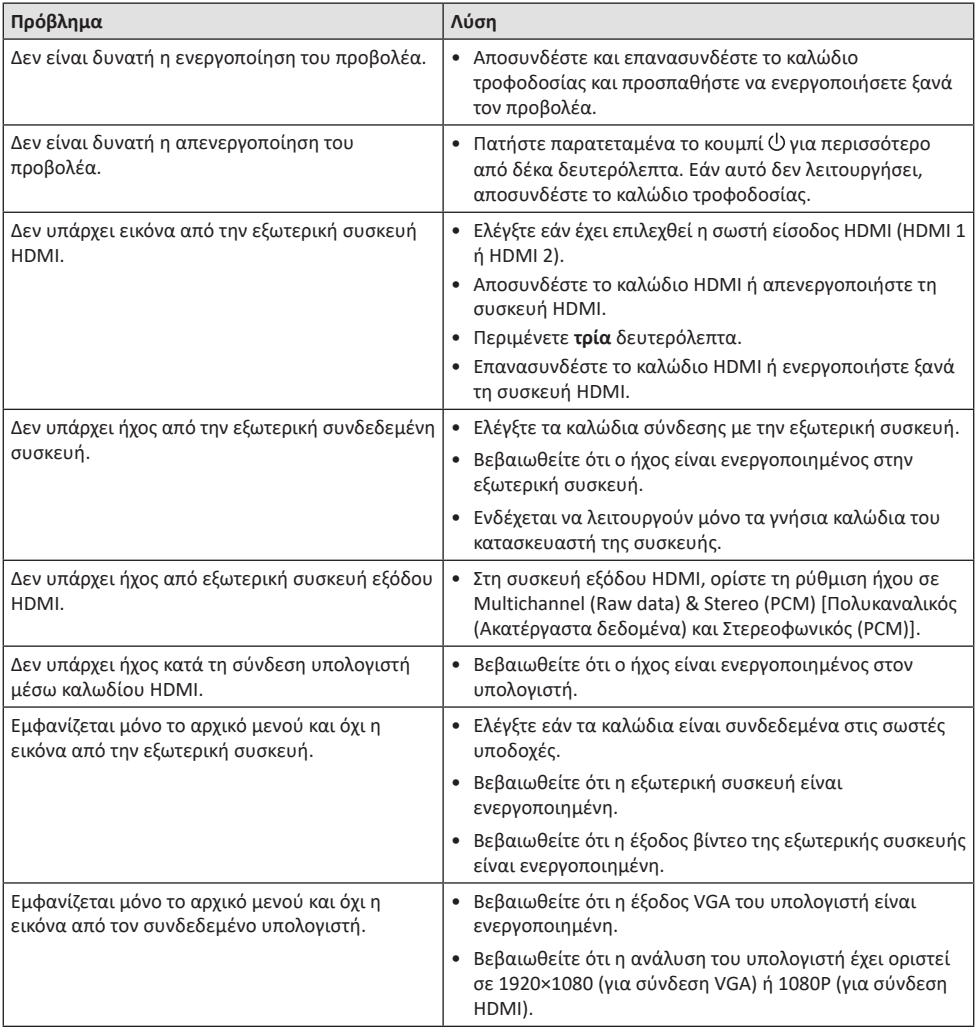

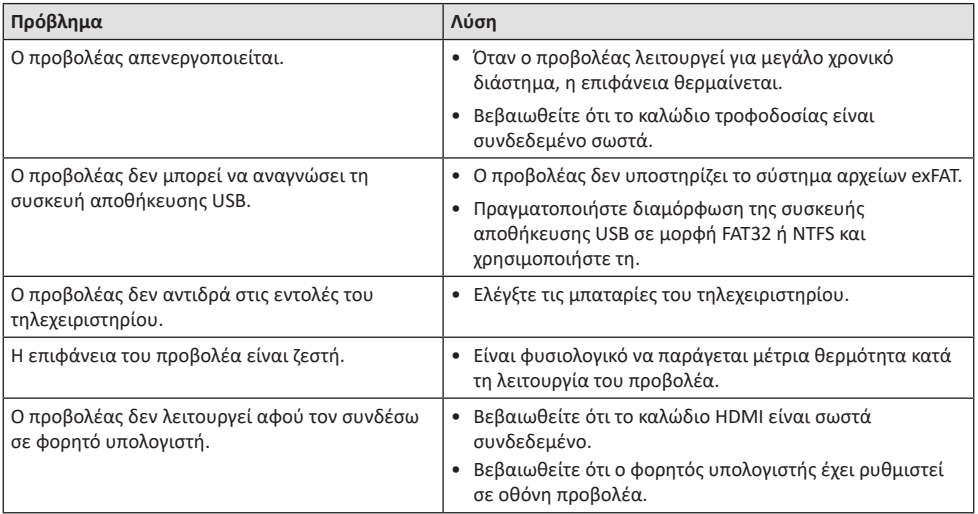

## **9 Παραρτήματα**

### **Τεχνικά χαρακτηριστικά**

#### **Τεχνολογία/οπτική**

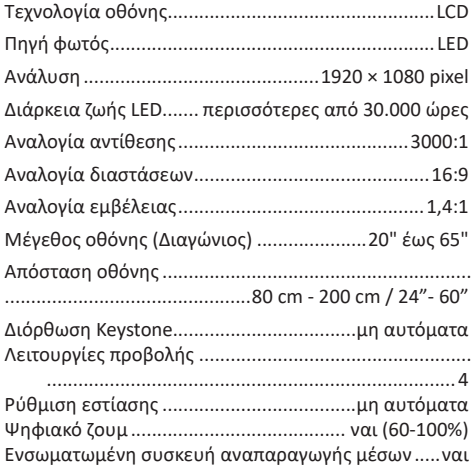

#### **Ήχος**

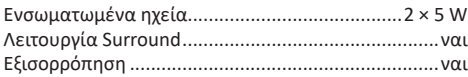

#### **Σύνδεση**

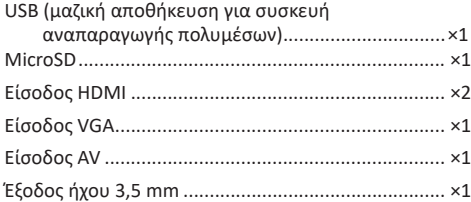

#### **Πηγή τροφοδοσίας**

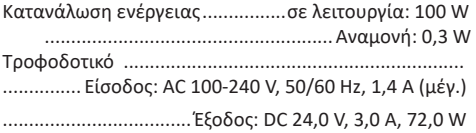

#### **Ενσωματωμένη συσκευή αναπαραγωγής μέσων**

Χιλιάδες κωδικοποιητές που υποστηρίζονται μέσω των ενσωματωμένων συσκευών αναπαραγωγής VLC

#### **Διαστάσεις και βάρος**

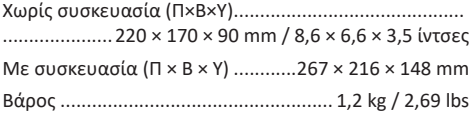

#### **Απαιτήσεις θερμοκρασίας**

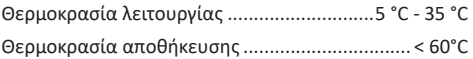

#### **Περιεχόμενα συσκευασίας**

- 1. Προβολέας NeoPix Ultra One
- 2. Τηλεχειριστήριο
- 3. Τροφοδοτικό AC
- 4. Καλώδια ρεύματος (ΕΕ, ΗΒ, ΗΠΑ, Κίνα)
- 5. Κάλυμμα φακού
- 6. Μπαταρίες AAA για τηλεχειριστήριο
- 7. Οδηγός γρήγορης εκκίνησης
- 8. Κάρτα εγγύησης

#### **Μοντέλο**

NPX641/INT EAN: 7640186961691 UPC: 667619992784

### **Δήλωση CE**

- Το παρόν προϊόν πρέπει να συνδέεται σε διεπαφή USB μόνο έκδοσης USB 2.0 ή ανώτερης.
- Ο προσαρμογέας πρέπει να βρίσκεται κοντά στον εξοπλισμό και να είναι εύκολα προσβάσιμος.
- Η θερμοκρασία λειτουργίας του EUT δεν πρέπει να υπερβαίνει τους 35°C ούτε να είναι χαμηλότερη από 5°C.
- Το βύσμα θεωρείται συσκευή αποσύνδεσης του προσαρμογέα.
- Η Ζώνη UNII 5150-5250 MHz παρέχεται αποκλειστικά για χρήση σε εσωτερικούς χώρους.
- Η συσκευή είναι σύμφωνη με τις προδιαγραφές RF όταν χρησιμοποιείται σε απόσταση 20 εκ. από το σώμα σας.

Δια του παρόντος, η Screeneo Innovation SA δηλώνει ότι αυτό το προϊόν είναι σύμφωνο με τις βασικές απαιτήσεις και άλλες σχετικές διατάξεις της Οδηγίας 2014/53/ΕΕ.

Η Δήλωση Συμμόρφωσης είναι διαθέσιμη στον ιστότοπο www.philips.com.

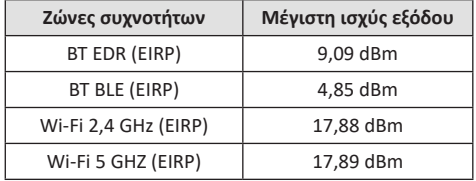

### **Δήλωση FCC**

#### **15.19 Απαιτήσεις σήμανσης.**

Η συσκευή συμμορφώνεται με το Μέρος 15 των Κανόνων της FCC. H λειτουργία υπόκειται στις ακόλουθες δύο συνθήκες: (1) Αυτή η συσκευή δεν επιτρέπεται να προκαλεί επιβλαβείς παρεμβολές και (2) αυτή η συσκευή πρέπει να αποδέχεται τυχόν ληφθείσες παρεμβολές, συμπεριλαμβανομένων παρεμβολών οι οποίες δύνανται να προκαλέσουν ανεπιθύμητη λειτουργία.

#### **15.21 Πληροφορίες για τον χρήστη.**

Τυχόν αλλαγές ή τροποποιήσεις που δεν εγκρίνονται ρητά από την αρμόδια αρχή συμμόρφωσης ενδέχεται να ακυρώσουν την εξουσιοδότηση του χρήστη να χρησιμοποιεί τον εξοπλισμό.

#### **15.105 Πληροφορίες για τον χρήστη.**

Ο εξοπλισμός έχει δοκιμαστεί και βρεθεί σύμφωνος με τα όρια ψηφιακής συσκευής Κατηγορίας Β, σύμφωνα με το Μέρος 15 των Κανόνων FCC. Τα εν λόγω όρια έχουν καθοριστεί ώστε να παρέχουν εύλογη προστασία από επιβλαβείς παρεμβολές σε οικιακή εγκατάσταση. Ο παρών εξοπλισμός παράγει, χρησιμοποιεί και μπορεί να εκπέμπει ενέργεια ραδιοσυχνοτήτων και, εάν δεν εγκαθίσταται και δεν χρησιμοποιείται σύμφωνα με τις οδηγίες, ενδέχεται να προκαλέσει βλαβερές παρεμβολές σε ραδιοεπικοινωνίες. Ωστόσο, δεν μπορεί να αποκλειστεί η πιθανότητα πρόκλησης παρεμβολών σε μια συγκεκριμένη εγκατάσταση. Εάν ο εξοπλισμός προκαλέσει βλαβερές παρεμβολές στη λήψη ραδιοφώνου ή τηλεόρασης, γεγονός που μπορεί να επιβεβαιωθεί ενεργοποιώντας και απενεργοποιώντας τον εξοπλισμό, οι χρήστες μπορούν να προσπαθήσουν να διορθώσουν το πρόβλημα με ένα ή περισσότερα από τα παρακάτω μέτρα:

- Επαναπροσανατολίστε ή αλλάξτε θέση στην κεραία λήψης.
- Αυξήστε την απόσταση ανάμεσα στον εξοπλισμό και τον δέκτη.
- Συνδέστε τον εξοπλισμό σε πρίζα διαφορετικού κυκλώματος από αυτό στο οποίο είναι συνδεδεμένος ο δέκτης.
- Επικοινωνήστε με τον αντιπρόσωπο ή με έμπειρο ραδιοτεχνίτη ή τεχνικό τηλεόρασης για βοήθεια.

Κατά τη διάρκεια της λειτουργίας, η απόσταση διαχωρισμού μεταξύ του χρήστη και της κεραίας θα είναι τουλάχιστον 20 εκ. Αυτή η απόσταση διαχωρισμού θα εξασφαλίζει την παρουσία επαρκούς απόστασης από σωστά εγκατεστημένη κεραία εξωτερικής τοποθέτησης για κάλυψη των απαιτήσεων έκθεσης RF.

FCC ID: 2ASRT-NPX641/INT

### **Κανονιστική συμμόρφωση για τον Καναδά**

Η συσκευή αυτή συμμορφώνεται με τη δήλωση CAN ICES-3 (B)/NMB-3(B)

**Δήλωση RSS-Gen & RSS-247:** Αυτή η συσκευή συμμορφώνεται με τα πρότυπα Industry Canada RSS.

H λειτουργία υπόκειται στις ακόλουθες δύο συνθήκες:

- 1 Αυτή η συσκευή ενδέχεται να μην προκαλέσει παρεμβολές και
- 2 Η συσκευή αυτή πρέπει να αποδέχεται παρεμβολές, συμπεριλαμβανομένων των παρεμβολών που μπορούν να προκαλέσουν μη επιθυμητή λειτουργία της συσκευής.

**Δήλωση έκθεσης ακτινοβολίας RF:** Η συσκευή πληροί τα κριτήρια εξαίρεσης από τα όρια ρουτίνας αξιολόγησης στην ενότητα 2.5 του RSS102 και οι χρήστες μπορούν να λάβουν καναδικές πληροφορίες σχετικά με την έκθεση σε RF και τη συμμόρφωση.

Αυτή η συσκευή πρέπει να εγκατασταθεί και να λειτουργεί με ελάχιστη απόσταση 7,8 ίντσες (20 εκατοστά) μεταξύ της συσκευής και του σώματος σας.

### **Άλλες ειδοποιήσεις**

Η προστασία του περιβάλλοντος ως μέρος ενός βιώσιμου σχεδίου ανάπτυξης αποτελεί ουσιαστικό μέλημα της Screeneo Innovation SA. Η Screeneo Innovation SA επιθυμεί να εφαρμόζει συστήματα που σέβονται το περιβάλλον. Κατά συνέπεια, η εταιρεία αποφάσισε να ενσωματώσει την περιβαλλοντική απόδοση στον κύκλο ζωής αυτών των προϊόντων, από την παραγωγή έως τη χρήση και την απόρριψη.

**Μπαταρίες:** Εάν το προϊόν σας περιέχει μπαταρίες, πρέπει να απορριφθούν σε κατάλληλο σημείο συλλογής.

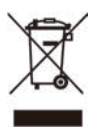

**Προϊόν:** Τo σύμβολο διαγραμμένου κάδου απορριμμάτων στο προϊόν σημαίνει ότι το προϊόν ανήκει στην οικογένεια ηλεκτρικού και ηλεκτρονικού εξοπλισμού. Ως προς αυτό, οι ευρωπαϊκοί κανονισμοί σας ζητούν να το απορρίψετε επιλεκτικά:

- Σε σημεία πώλησης σε περίπτωση αγοράς παρόμοιου εξοπλισμού.
- Στα σημεία συλλογής που διατίθενται τοπικά (κέντρο απόθεσης, επιλεκτική συλλογή κ.λπ.).

Με αυτόν τον τρόπο μπορείτε να συμμετάσχετε στην επαναχρησιμοποίηση και αναβάθμιση των αποβλήτων ηλεκτρικού και ηλεκτρονικού εξοπλισμού, τα οποία μπορούν να επηρεάσουν το περιβάλλον και την ανθρώπινη υγεία.

Η συσκευασία χαρτιού και χαρτονιού μπορεί να απορριφθεί ως ανακυκλώσιμο χαρτί. Ανακυκλώστε το πλαστικό περιτύλιγμα ή απορρίψτε το στα μη ανακυκλώσιμα απόβλητα, ανάλογα με τις απαιτήσεις της χώρας σας.

**Εμπορικά σήματα:** Τυχόν αναφορές σε εμπορικά σήματα σε αυτό το εγχειρίδιο αφορούν τα εμπορικά σήματα των αντίστοιχων εταιρειών. Η απουσία εμπορικών σημάτων ® και ™ δεν δικαιολογεί την υπόθεση ότι αυτές οι αποκλειστικές ορολογίες αποτελούν ελεύθερα εμπορικά σήματα. Τα άλλα ονόματα προϊόντων που χρησιμοποιούνται στο παρόν προορίζονται μόνο για λόγους αναγνώρισης και μπορεί να αποτελούν εμπορικά σήματα των αντίστοιχων

κατόχων τους. Η Screeneo Innovation SA αποποιείται οποιοδήποτε δικαίωμα σε αυτά τα σήµατα.

Η Screeneo Innovation SA και οι θυγατρικές εταιρείες της δεν φέρουν καμία ευθύνη προς τον αγοραστή αυτού του προϊόντος ή προς τρίτους για τυχόν ζημίες, απώλειες, κόστος ή έξοδα που θα υποστεί ο αγοραστής ή άλλοι λόγω ατυχήματος, αθέμιτης ή κακής χρήσης του προϊόντος ή μη εξουσιοδοτημένων τροποποιήσεων, επισκευών ή μετατροπών του προϊόντος ή (με εξαίρεση τις Η.Π.Α.) αδυναμίας πλήρους συμμόρφωσης με τις οδηγίες λειτουργίας και συντήρησης της Screeneo Innovation SA.

Η Screeneo Innovation SA δεν φέρει ευθύνη για τυχόν βλάβες ή προβλήματα που προκύπτουν από τη χρήση τυχόν επιλογών ή αναλώσιμων υλικών εκτός αυτών που ορίζονται ως αυθεντικά προϊόντα της Screeneo Innovation SA/PHILIPS ή εγκεκριμένα προϊόντα από τη Screeneo Innovation SA/PHILIPS.

Η Screeneo Innovation SA δεν θα θεωρείται υπεύθυνη για τυχόν ζημίες που προκύπτουν από ηλεκτρομαγνητικές παρεμβολές οι οποίες σημειώνονται λόγω της χρήσης τυχόν καλωδίων διασύνδεσης άλλων εκτός από αυτά που καθορίζονται ως προϊόντα εγκεκριμένα από την Screeneo Innovation SA/PHILIPS.

Με επιφύλαξη παντός δικαιώματος. ∆εν επιτρέπεται η αναπαραγωγή, η αποθήκευση σε σύστηµα ανάκτησης ή η µετάδοση κανενός τµήµατος της παρούσας έκδοσης µε οποιαδήποτε µορφή ή οποιοδήποτε µέσο, ηλεκτρονικό, µηχανικό, µέσω φωτοαντιγράφων, ηχογράφησης ή µε όποιο άλλο τρόπο, χωρίς την προηγούµενη γραπτή άδεια της Screeneo Innovation SA. Οι πληροφορίες που περιέχονται στο παρόν έχουν σχεδιαστεί μόνο για χρήση με το συγκεκριμένο προϊόν. Η Screeneo Innovation SA.δεν φέρει ουδεμία ευθύνη για οποιαδήποτε χρήση αυτών των πληροφοριών όσον αφορά την εφαρμογή τους σε άλλες συσκευές.

Αυτό το εγχειρίδιο χρήστη είναι ένα έγγραφο που δεν αποτελεί σύμβαση.

Με την επιφύλαξη σφαλμάτων, τυπογραφικών σφαλμάτων και αλλαγών. Copyright © 2022 Screeneo Innovation SA.

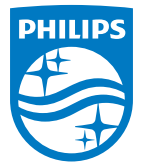

**Screeneo Innovation SA** Route de Lully 5c - 1131 Tolochenaz - Switzerland

Philips and the Philips Shield Emblem are registered trademarks of Koninklijke Philips N.V. used under license. Screeneo Innovation SA is the warrantor in relation to the product with which this booklet was packaged.

2022 © Screeneo Innovation SA. All rights reserved.

**NeoPix Ultra One**